## mozilla firefox plugins directory

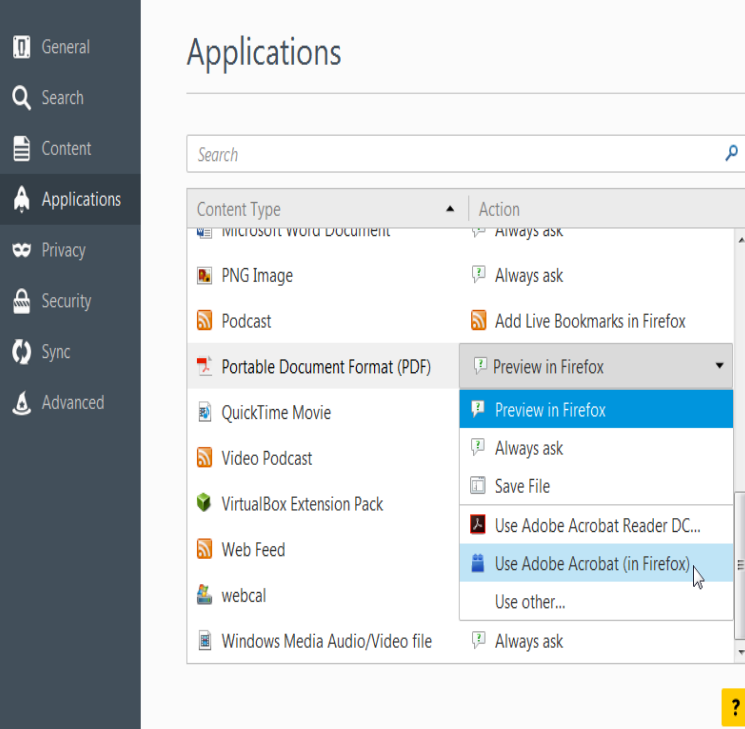

The '/plugins' directory doesn't exist, so I created it and copied there. No luck. Copied into the root install directory. No luck. There's a.Acording to the Firefox developer documentation plugins live here: Directory pointed to by MOZ\_PLUGIN\_PATH environment variable. ~/.mozilla/plugins. /usr/lib/mozilla/plugins (on non-Ubuntu bit systems, /usr/lib64/mozilla/plugins might be used instead) Plug-ins within toolkit bundles.Create a folder in " /Mozilla" named "Plugins" so that now there is a "C:\Documents and Settings\\Application Data\Mozilla\Plugins\" folder. If Mozilla is installed, make sure that this is not the actual Mozilla installation directory.Your browser's C: drive plugins directory folder should be under your username Mozilla Support: Firefox -- Use Plugins to Play Audio, Video, Games and More . Alternatively, you can create the symbolic link in your home directory, in  $\sim$ /. mozilla/plugins. In the remainder of this document, the text, "Firefox plugins directory".based on your Linux distribution and Firefox version o Copy wolfionline.com You will need to create the ~/.mozilla/plugins/ folder as it is not.Hello, I'm unable to run Flash in Firefox wolfionline.com is in the mozilla plugins folder. So technically this should be working. I'm.C:\Program Files\Mozilla Firefox\plugins. Next Hit Ctrl+V or Right-Click and Select to Paste both of the copied files you the folder. You'll see a.Hi all, does anyone know where the plugins folder is located in the Plugins should be found in C:\Program Files\Mozilla Firefox\plugins".Identify the location of the browser plugins directory, based on your Example: Debian 9 Stretch + Firefox 62+ (Bit): ~/.mozilla/plugins/.Firefox continues to complain that flash is not installed. I searched the entire disk for the library /usr/lib64/mozilla/plugins/wolfionline.comPlatform(s): Ubuntu Linux; Browser(s) Chrome, Firefox; Java version(s): , mkdir -p /usr/lib/firefox-addons/plugins; Go to Mozilla plugins directory before. The plugin folder is located on ~/Library/Application Support/Firefox/Profiles/[ profile name]/extensions, but some plugins could be located in.That command will change you to your home directory. Next, issue the command wolfionline.coma/plugins. Now you are in the correct directory to.Unpack and copy wolfionline.com to the plugins directory of Firefox. The path of the plugins directory for Firefox on Ubuntu is /usr/lib/mozilla/plugins. Copying.C:\Users\UserName\AppData\Roaming\Mozilla\Firefox Inside the extensions directory, one might encounter myriad of directories and files. Maybe to Firefox, it means Javascript ARchive File?) and you can check what.Many of the most common issues that arise when using Mozilla Firefox, copy those directories as well (PortableFirefox\plugins to FirefoxPortable\Data\plugins .Here are a few quick and easy ways to install Firefox add-ons manually. add- ons from the official Firefox Add-ons site, from an official Mozilla site, from a t ( Help > Troubleshooting Information) > Profile Folder > Show Folder > extensions.Navigate down to the following path in Windows Explorer to find the Firefox installation directory: C:\Program Files\Mozilla Firefox\plugins.Copy the flash lib to your plugin directory: cp wolfionline.com /usr/lib/mozilla/ plugins/. If Iceweasel (or Firefox) was already open, restart it.

[PDF] opera mini for mobile samsung [PDF] search video youtube [PDF] instructional fair answers [\[PDF\] nikon monarch 800 rangefinder](http://wolfionline.com/zurucafoc.pdf) price [PDF] omron hj-105fn [\[PDF\] quest games](http://wolfionline.com/tuqefuzo.pdf) [\[PDF\] samsung rfg297 service](http://wolfionline.com/masijydi.pdf) [manual](http://wolfionline.com/qobekig.pdf)